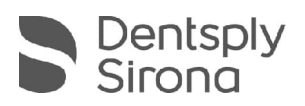

# CEREC SW 5.2.9

# Update Description (EN)

Dentsply Sirona is pleased to announce the new update CEREC SW 5.2.9. The installation of the "CEREC SW 5.2.9" update does require a previously installed CEREC SW 5.2.8. The automatic update to "CEREC SW 5.2.9" is only offered if a CEREC SW 5.2.8 is installed.

#### **Changes made to previous version 5.2.8:**

- New CEREC Primemill Firmware version 2.8.18
	- o Sends job progress and status to DS Core
	- o Fixes provisioning issue with static IP addresses
	- o Fixes sporadic booting issues related to SD card
	- o Additional water pressure checks before starting job

Important: a restart of the device after firmware update may be necessary.

- **Materials** 
	- o New material: CEREC Cercon 4D Abutment for MCXL, Primemill
	- o New material: Ivoclar e.max ZirCAD Prime for MCXL, Primemill
	- o Changes for CEREC Tessera / Abutment for CEREC SpeedFire programs, additional glaze program
	- o New ti-bases for CEREC Tessera Abutment in CE region
- SW Changes:
	- o Bugfixes for additional software stability
- DI & CAD/CAM Connector 1.5 (aka DS System Monitor) for improved DS Core connectivity

THE DENTAL SOLUTIONS COMPANY™

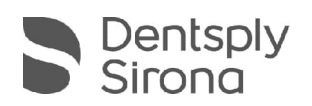

## **Installation & License**

• Automatic update:

A pop-up message informing about the new update shows up. Start the update process directly by pressing "Download" or start the process later. If you choose to start the update process later, you must go to the Windows taskbar. Open the Dentsply Sirona AutoUpdate Center by clicking on the corresponding icon.

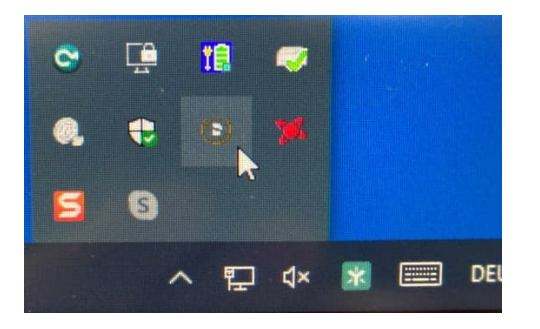

The CEREC SW 5.2.9 Service Pack is listed in the update list of the Dentsply Sirona AutoUpdate Center. The download of the service pack can be started and paused and continued if necessary. After the download is complete, the installation of CEREC SW 5.2.9 can be started.

- Perform a data backup prior to installation.
- Before beginning the installation, check in the database settings (CEREC SW: Configuration\Settings\Patient Database), that the patient database is saved in its own directory – not in the top level of a drive (e.g., "D:\Data" instead of "D:\").
- Do not perform installation on multiple CEREC units or workstations at the same time if they are connected via a network.
- The use of the correct graphic card driver is necessary for ensuring an optimal functionality of your CEREC Software 5.2.9. At the startup of your software, it will automatically check whether your driver is correct. Should you receive a notification, please contact customer service.
- No additional license is needed to update from a pre-installed CEREC SW 5.2.x to CEREC SW 5.2.9.

## **All CEREC SW downloads can be found on:**

<https://www.dentsplysirona.com/en/explore/cerec/downloads.html> [my.cerec.com](http://www.my.cerec.com/)